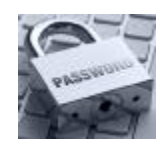

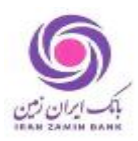

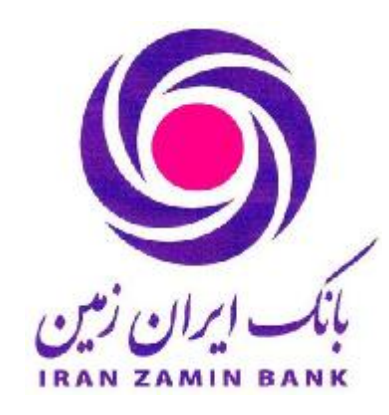

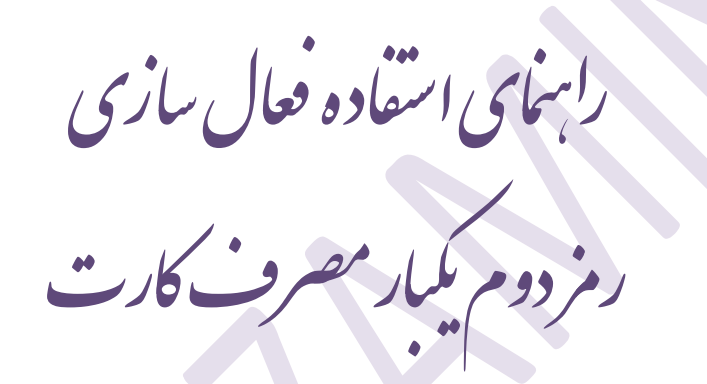

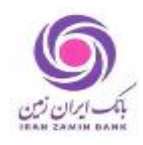

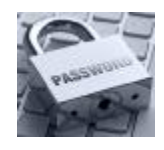

## **فعال سازي رمز دوم یکبار مصرف کارت:** (کلیه این عملیات براي اشخاص حقیقی می باشد)

جهت فعال سازي این قابلیت مشتري می تواند به دو روش ذیل اقدام نماید:

- -1 روش اول:
- مراجعه به شعبه
- نصب نرم افزار رمز ساز از طریق سایت بانک ir.izbank.www یا ارسال پیامک لینک نصب به شماره همراه مشتري.
	- فعال سازي توسط کاربر شعبه

-2 روش دوم:

Ø اگر مشتري خدمت اینترنت بانک خود را فعال نموده باشد به روش زیر امکان فعال سازي دارد:

- نصب برنامه رمز ساز از طریق سایت بانک ir.izbank.www یا ارسال پیامک لینک نصب به شماره همراه مشتري.
	- ورود به اینترنت بانک
- در صفحه "خانه" بر روي لینک «فعال سازي رمز دوم یکبار مصرف» کلیک نموده یا به بخش "تنظیمات" مراجعه و بر روي گزینه « فعال سازي برنامک» کلیک نماید.

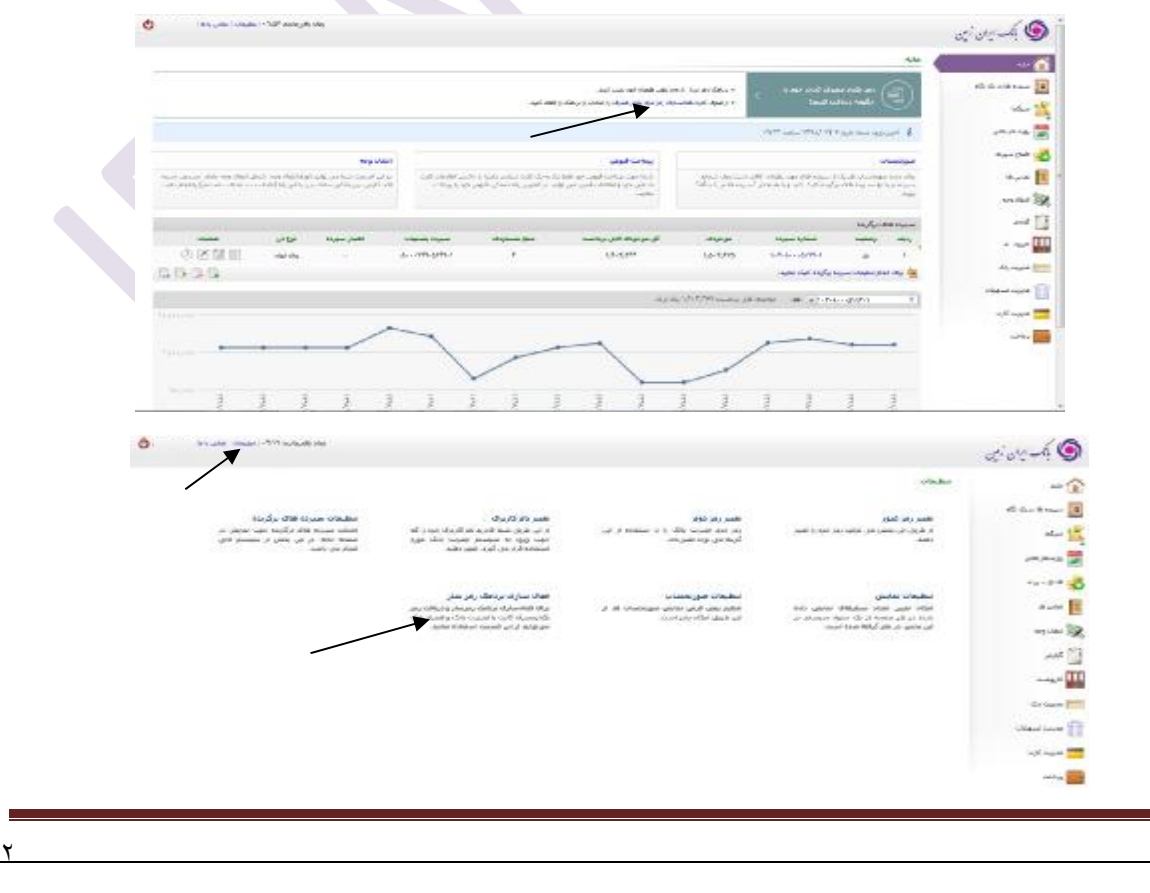

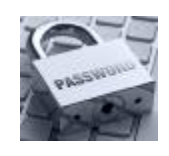

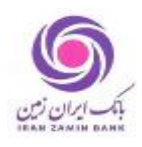

- کلیک بر روي گزینه «رمز دوم یکبار مصرف کارت» انتخاب شماره کارت (کارتی که خواهان فعال سازي رمز دوم یکبار مصرف را دارند) و کلیک بر روي گزینه «افزودن کارت» و سپس انتخاب گزینه «بازگشت»
	- کلیک بر روي فعال سازي برنامک رمز ساز
- با استفاده از نرم افزار رمز ساز بارکد تولید شده را اسکن نموده و سپس رمز 6 رقمی را وارد نموده  $\sim$ (توسط خود مشتري گذاشته می شود) و در نهایت کد 4 رقمی ارسال شده به شماره همراه را وارد نموده و رمز دوم یکبار مصرف کارت در نرم افزار فعال می گردد. (هنگام انجام این عملیات می بایست اینترنت دستگاه موبایل مشتري فعال باشد)

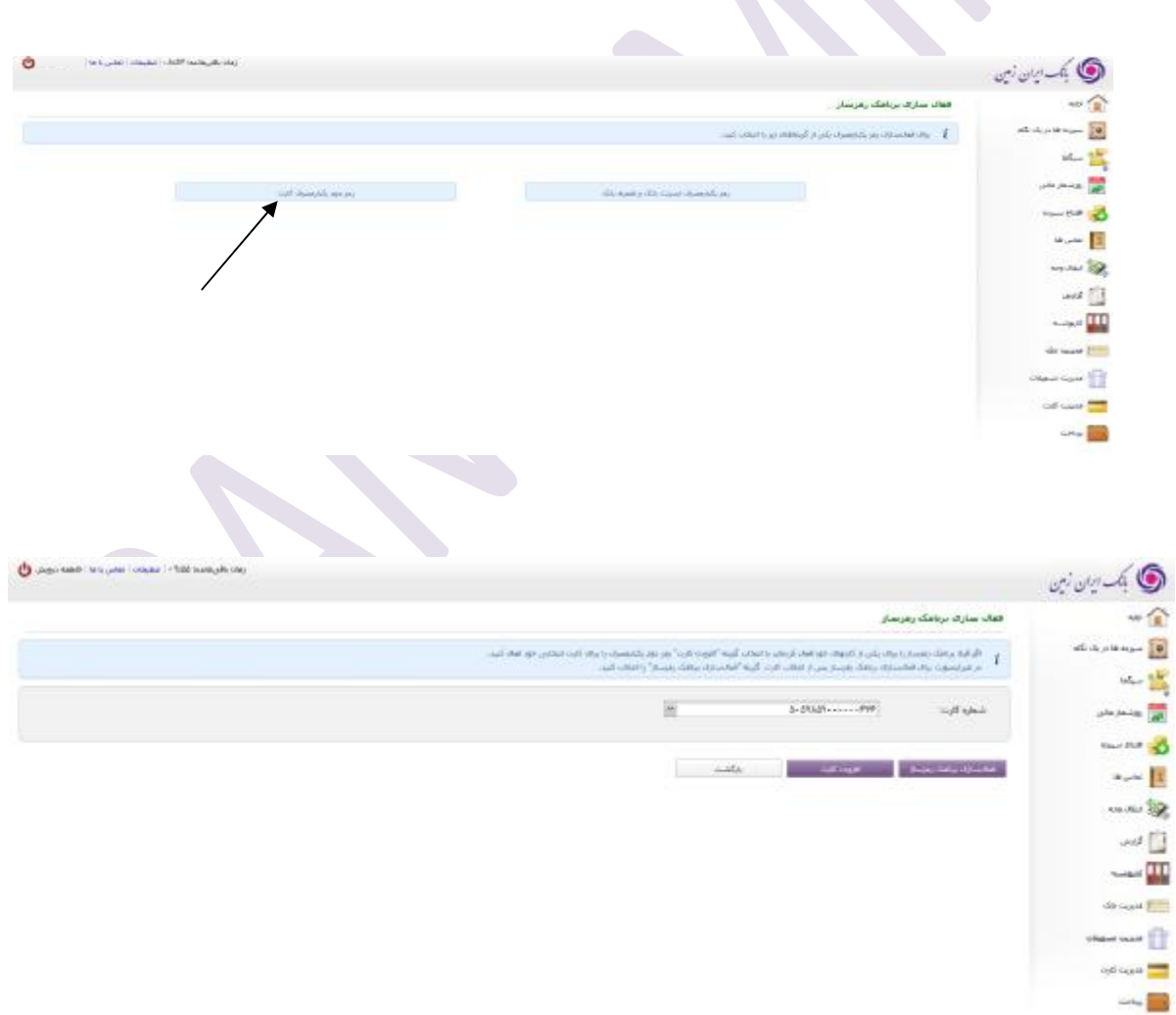

<sup>٣</sup>

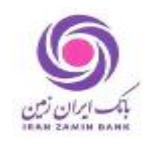

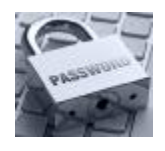

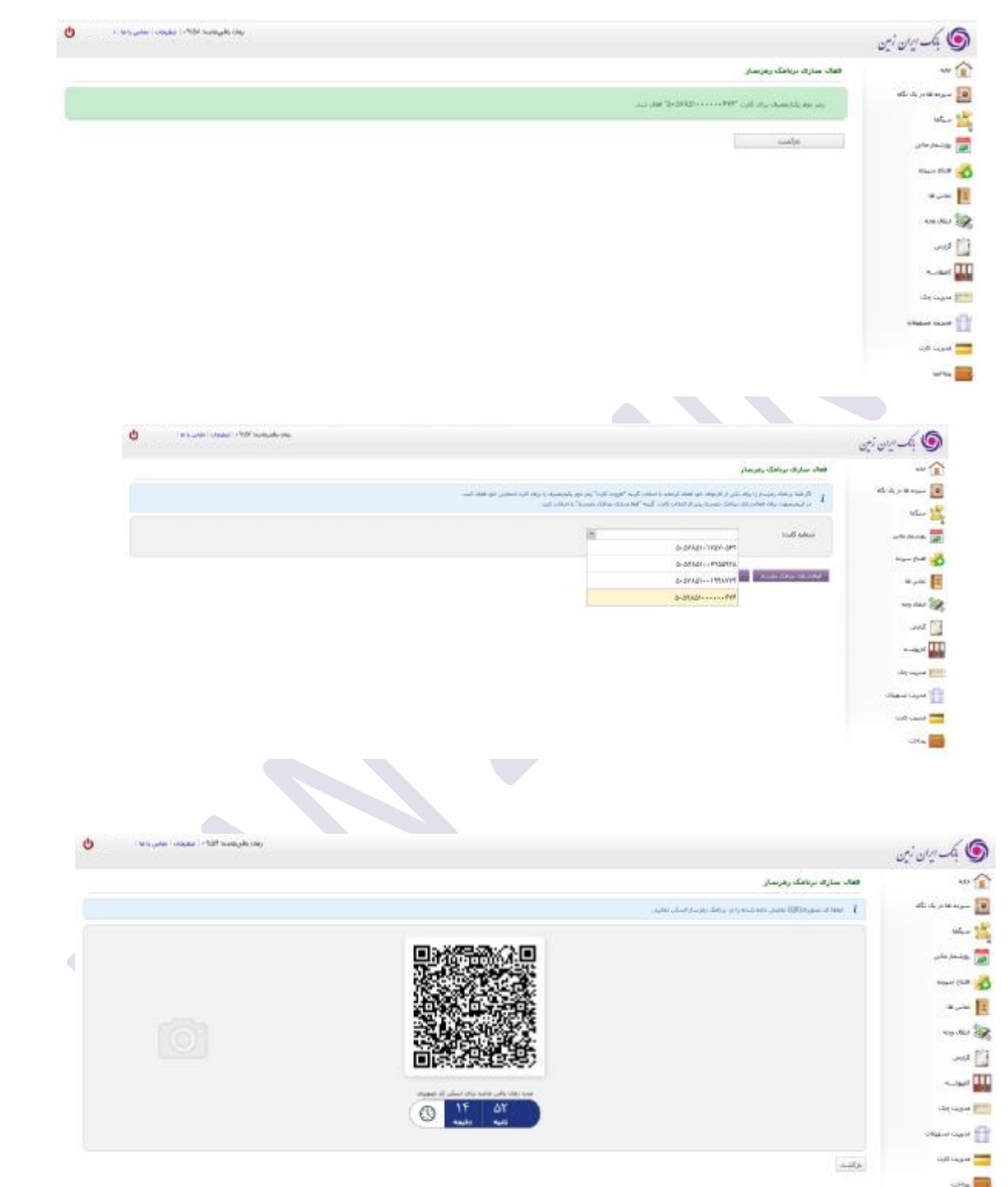

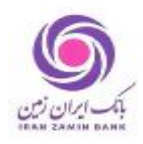

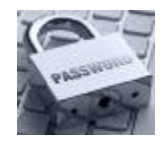

اگر مشتری خدمت اینترنت بانک خود را دریافت نکرده باشد به روش زیر امکان فعال سازی دارد:  $\bm{\mathcal{D}}$ 

- مراجعه به شعبه
- تکمیل فرم درخواست خدمات بانکداري مجازي

اختصاص دسترسی به سامانه اینترنت بانک و چاپ رمز هاي مربوطه توسط کاربر شعبه

- نصب برنامه رمز ساز از طریق سایت بانک ir.izbank.www یا ارسال پیامک لینک نصب به شماره همراه مشتري.
	- ورود به اینترنت بانک

سایر مراحل فعال سازي مطابق توضیحات مندرج در صفحه دوم (2) راهنما می باشد.